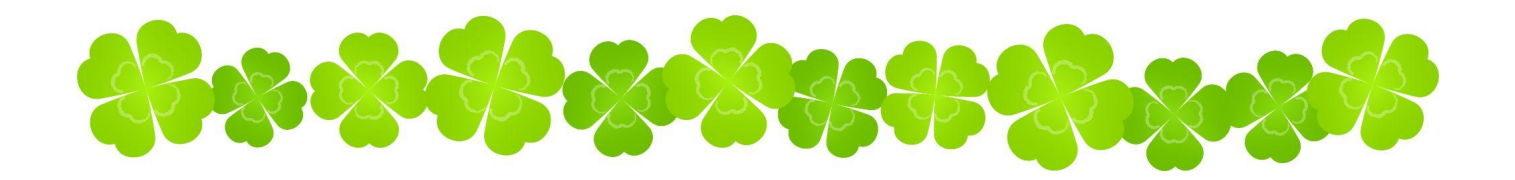

# 練馬区立高松小学校PTA 入会案内

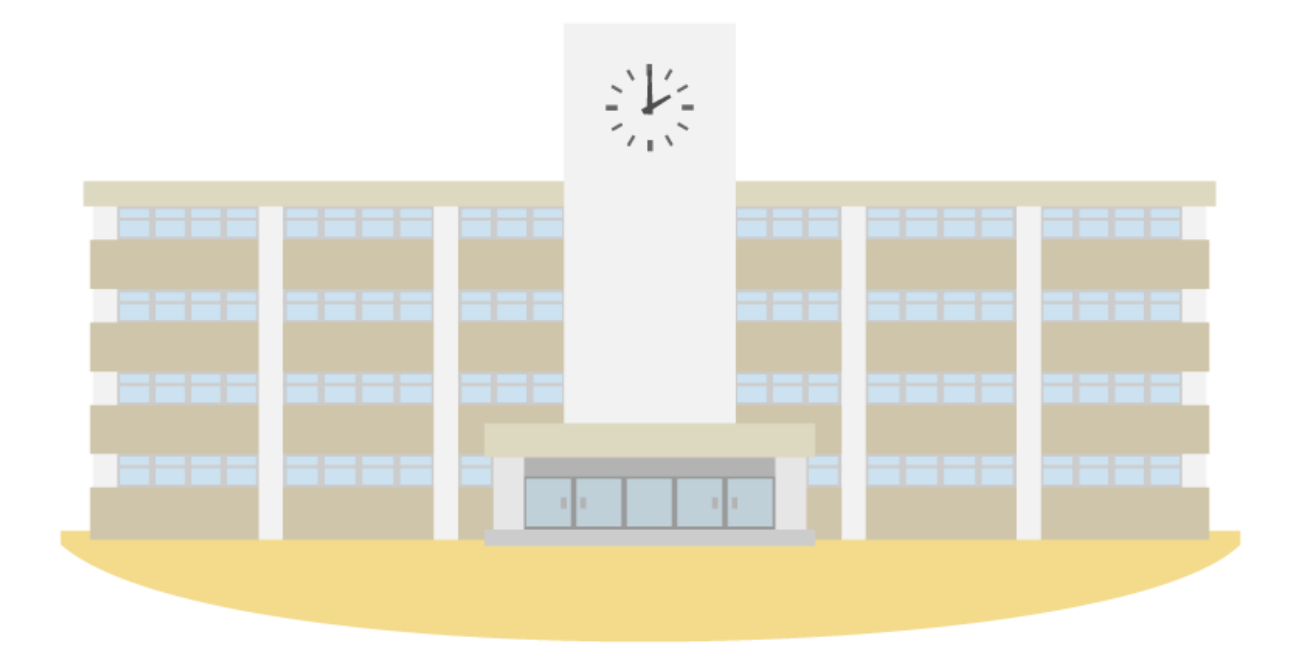

高松小学校PTA 2023年3月 作成

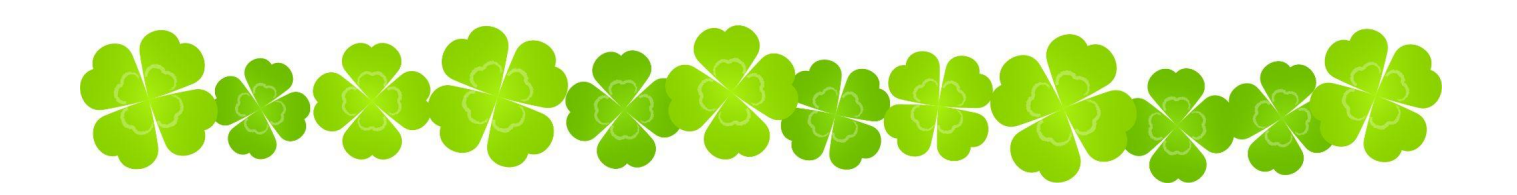

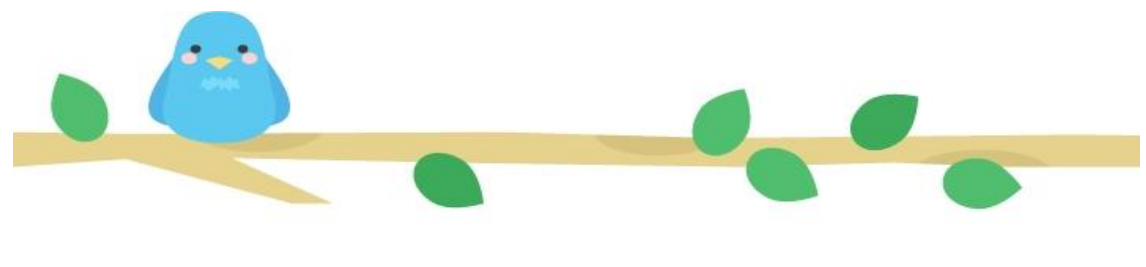

目次

はじめに

## 入会手続きについて

退会手続きについて

よくある質問

## ▼▼お問い合わせ先▼▼ 【公式メールアドレス】 [pta.takamatsu.nerima@gmail.com](mailto:pta.takamatsu.nerima@gmail.com)

## はじめに

 高松小学校PTAは高松小学校に通う子供たちの保護者と教職員で構成される組織であ り、活動を通して「すべての子供たち」により良い環境や体験を提供することを目的とし ています。

 活動にはイベントの開催、記念品の贈呈、学校行事のお手伝い、地域の安全パトロール などのほか、万が一に備えて高松小学校に在籍している全ての子供たち向けの保険加入な どがあります。これらの活動は地域の方や周辺の学校のご協力と共に「会員によるボラン ティア活動への参加」と「会費」により成り立っています。

 高松小PTAについては下のQRコードより高松小学校公式ホームページ内の資料も合 わせてご覧ください。

- 高松小学校PTA案内「PTAって何だろう」
- 高小PTAと地域の関係図
- 高松小学校PTA規約

他にも順次、高松小PTAや関係団体の資料を高松小ホームページへ掲載していきます。

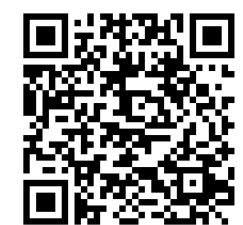

◀高松小ホームページの該当ページQRコード

高松小学校公式ホームページURL:http://cms.nerima-tky.ed.jp 「トップページ」▶「PTA・学校応援団」

 PTAは任意団体です。高松小学校では令和5年3月末現在、高松小学校に在籍してい る家庭のうち**75%(400超世帯)がPTA会員**としてPTA活動にご替同いただいて います。趣旨にご賛同いただける皆さまのご加入をお待ちしております。

## 入会締め切り:4月30日まで

※5月1日以降に入会を希望される場合、入会手続きの方法が変わります。 PTA公式メールアドレスまで入会手続き前に一度ご連絡ください。

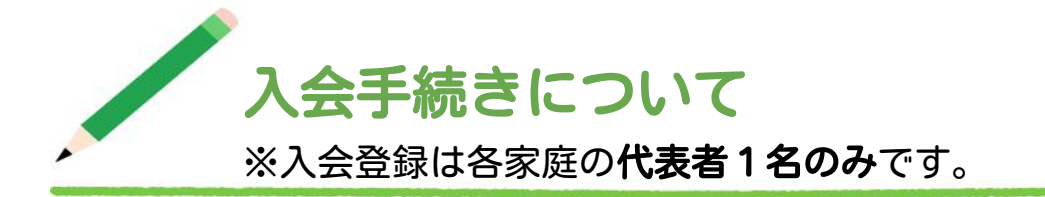

入会にあたり2つのサービスへの登録が必要です。①~②の順番に手続きをお願いします。

## ①マメール(メール連絡網サービス)へメールアドレスおよびプロフィールの登録

②SUPERかつかいしゅう(口座振替サービス)へ銀行口座の登録

※各登録の際、必ず同じ保護者氏名をご使用ください。

## 各サービスの利用目的・注意事項

### マメール

### 利用目的

・PTA会員向けの重要なお知らせや「定期総会の議決権行使のURL」をメールでお 届けします。配信専用となるため、PTAにお問い合わせの際はPTA公式メールアド レスまでご連絡ください。

・プロフィール情報は「学年別に加入者向けお知らせ配信」「児童がPTA主催イベン トへ参加する際のPTA加入者であるかの確認」「SUPERかつかいしゅうに登録さ れた口座情報と照合」に使われます。

#### 注意事項

・マメールが迷惑メールに振り分けられたり、受信拒否設定により届かないことがある とマメールの登録が自動的に解除されます。必ず受信できるように設定をしてくださ い。マメールの登録か解除されるとPTAからメールが届かなくなり、マメールの登録 をもう一度行う必要があります。

## SUPERかつかいしゅう

利用目的

・会費徴収・寄付金納入に利用します。

#### 注意事項

・児童の人数に関わらず1つの家庭につき登録する振替口座は1つです。

•口座登録の「申込者」「加入者」「振替口座名義」はマメールに登録している方(保 護者氏名)と同じ名前で統一して登録してください。児童のお名前や他の保護者のお名 前は使用しないでください。

## 入会登録手順

## 【STEP1】「マメール」に登録する

①登録するご自身のメールアドレスから、下記のメールアドレスへ 空メールを送信してください。

(右のQRコードを読み込んでメールを作成することもできます。)

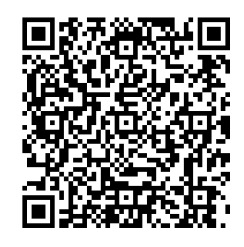

## pta.takamatsu.nerima@mamail.jp

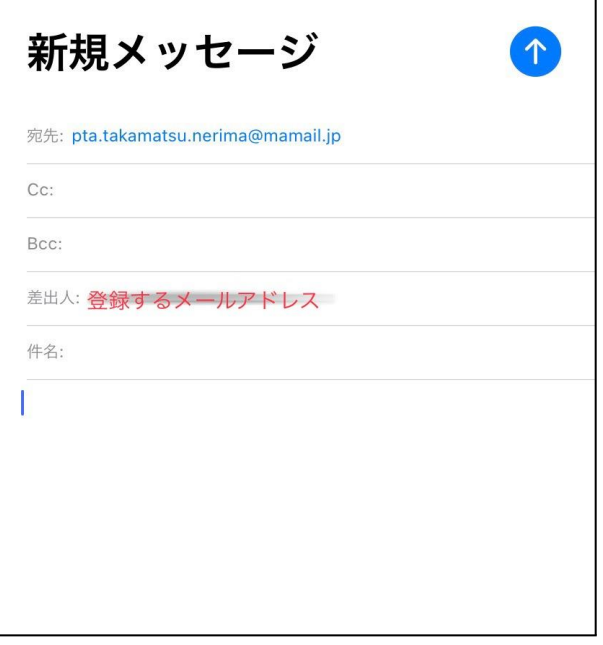

※空メールとは、件名にも本文にも何も入力しないメールのことで す。(例:左画像) ※空メールが送信できない機種があります。その場合は メール本文に「入会」の二文字のみを入力して送信してください。 ※ここで使用されているメールアドレスはPTA公式メールアドレ スではありません。

②送信後数分で「【高松小PTA】入会案内」というメール(下部画像)が届きます。 本文の最後にあるリンクをクリックしてください。

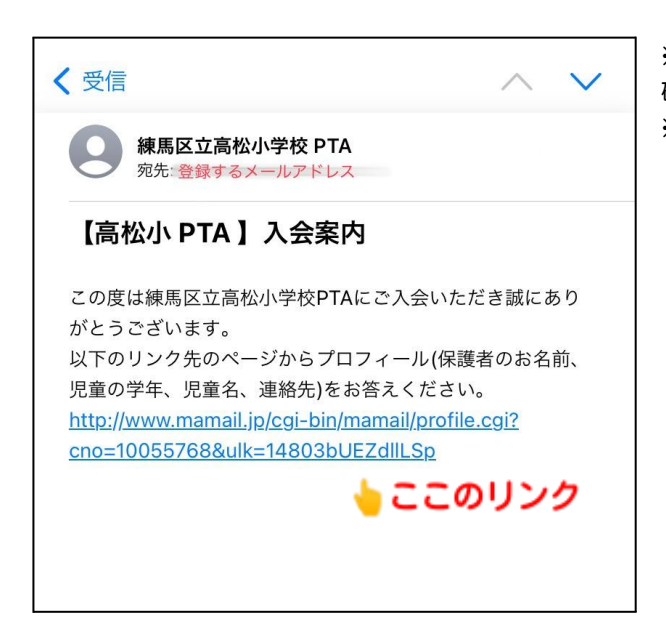

※ 届かない場合は「迷惑メール防止機能」の設定を 確認してください。 ※ Gmail、Yahooメール、iCloudメールの方は 「迷惑メールフォルダ」に受信されている場合があります。

## 【STEP2】マメールのプロフィールを入力する

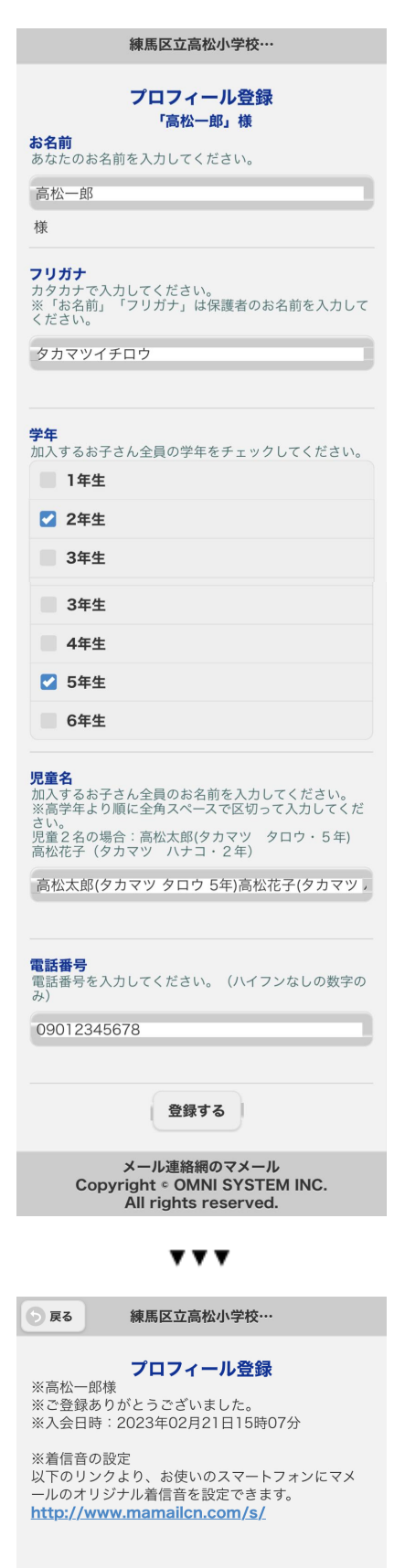

①リンク先(左部画像)でプロフィールを入力してくださ い。必ず全項目入力してください。

・お名前/フリガナ:保護者のお名前を入力します。

・学年:加入する児童の学年を全てチェックしてください。

・児童名:2人以上の場合は、加入する児童のお名前をフリガナを含めて 高学年から順番にスペースで区切って入力してください。 例)高松太郎 4年、花子 1年の場合 ■高松太郎(タカマツタロウ 4年) 高松花子(タカマツハナコ 1年)

・電話番号:連絡可能な電話番号をハイフン無しで入力してください。

②最下部の「登録する」をクリックし、「登録完了」が表示 されたらマメールの手続きが完了です。 ※入力していただいたプロフィール情報はPTA活動内で利用します。個 人情報取扱いについては規約の個人情報に関するページをご確認くださ い。

#### !!注意!!

この段階では、まだ入会手続きは完了していません! 「SUPERかつかいしゅう」の振替口座登録手続きに 進んでください。

## 【STEP3】「SUPERかつかいしゅう」で口座登録する

 金融機関への口座振替依頼をインターネットで行う「インターネット口座振替受付サービ ス」の口座登録手続きを行います。

※「SUPERかつかいしゅう」は「日本システム収納株式会社」が提供する口座振替サービスです。 ※処理可能な時間帯は8:00〜24:00です。 ※スマートフォン以外の携帯電話からは手続きいただけませんのでご注意ください。 ※受信拒否設定をされていると手続きで必要なメールが届かないことがあります。 手続きを開始する前に一度受信設定のご確認をよろしくお願い致します。

①下記URLのアドレスまたはQRコードより、「日本システム収納株式会社」のサイトにア クセスし全ての項目を入力し、「仮申込を行う」をクリックします。 「仮申し込みの受付が完了しました。」の表示がでたら、仮申込は完了です。

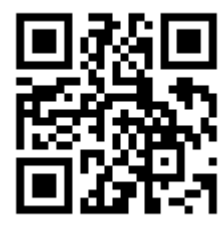

・申込者名:マメールと同一の保護者氏名 【注意】申込者名と口座名義人も同一にしてください。 ・メールアドレス:受信可能な任意のアドレス ・団体コード:0956244

URL:https://bit.ly/3KMrvZM

②上記のサイトで入力したメールアドレスに「インターネット口座振替受付サービス」のログ イン先アドレスと「申込みコード」が送られます。メール内のリンクよりログインしてくださ い。

③ログイン後は申込情報を入力し、「申込を行う」をクリックしてください。

④「ネット口座振替受付サービス」画面が表示されます。口座振替をする金融機関を選択して ください。口座名義人は**カタカナ**で入力し、「金融機関へ」をクリックします。

⑤各「金融機関」のサイトに移ります。ここより先は各「金融機関」のサイトの案内に従って 口座振替の申込を完了してください。

※「金融機関」のサイトでのご不明点は、各「金融機関」までお問い合わせください。

「利用可能な銀行」など更に知りたい方は下記のQRコード、もしくは短縮URLよりご確認 ください。

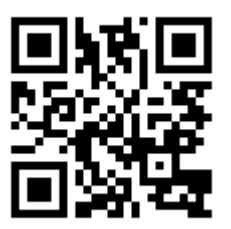

URL:https://onl.bz/PSSMMUV

以上で、入会手続きが終わりです。

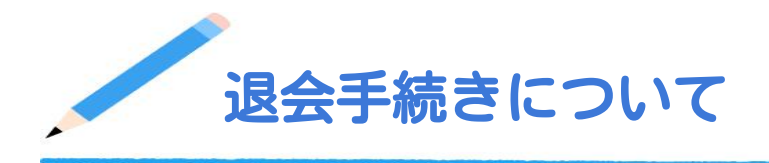

 退会にあたり以下の内容でPTA公式メールアドレスまでご連絡ください。「マメール」 「SUPERかつかいしゅう」それぞれの登録解除を担当役員の方で行います。担当者の都合 上、手続きに数日かかります。2週間経ってもご連絡がない場合はお手数ですが、再度「退会 届」メールをお送りください。

## 件名:退会届

本文:①保護者氏名(マメール登録者の名前) ②加入児童の氏名と学年 (複数児童が加入している場合1人だけ退会することも可能です。) ③退会理由

退会手続きが完了後、「【高松小PTA】会員案内」というタイトルの「マメール」(下部画 像)が届きます。「SUPERかつかいしゅう」は登録の解除を役員が行いますがお知らせは 届きません。予めご了承ください。尚、「SUPERかつかいしゅう」は最終振替から3年経 過すると自動的に解除されます。

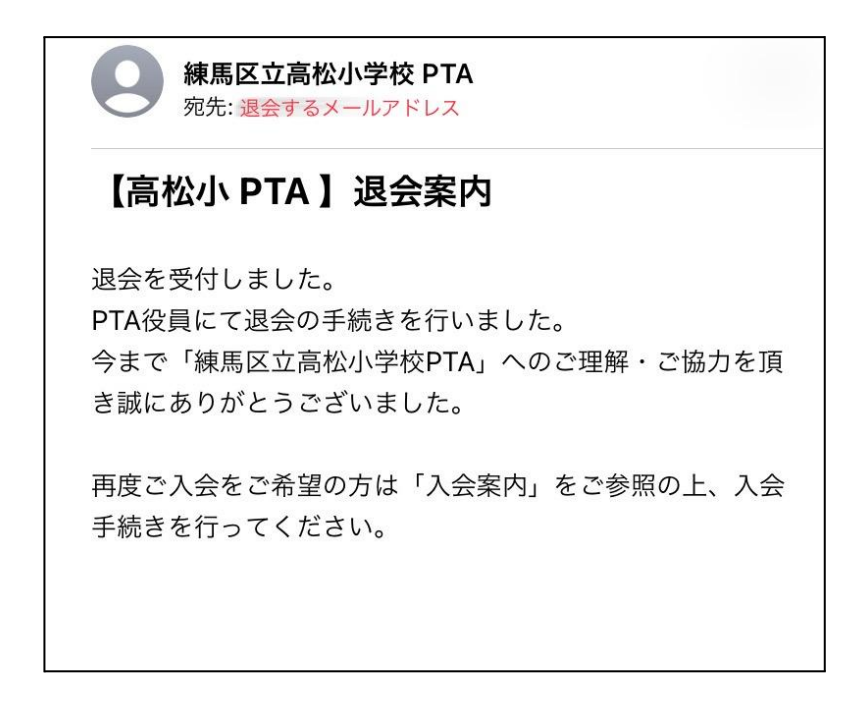

※途中で退会された方でも、入会していた期間に応じて会費の徴収を致します。 ※6年生は卒業時に自動的に退会になるため、退会の手続きは不要です。

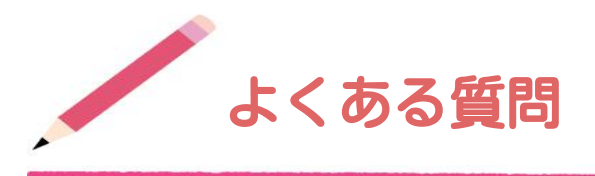

## Q1:各家庭で複数名が会員登録を行っても良いですか?

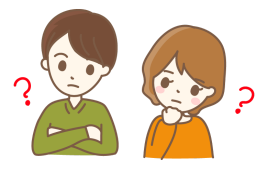

会員登録は各ご家庭で1名(1メールアドレス)でお願いします。 会費徴収時の情報にも利用するため、「マメール」「かつかいしゅう」に使用するお名前は全 て統一してご登録をお願いします。

## Q2:マメールにメールを送信しましたが返信が届きません。

返信のメールが迷惑メールとなっていないかメールの受信フォルダをご確認ください。 迷惑メールにもない場合、メールのセキュリティの設定(ドメイン指定の受信設定など)で、 受信できるメールが制限されていないかご確認頂き、設定が行われている場合 "mamail.jp" からのメールを受信できるように変更後、入会手順を再度お試しください。 「【高松小PTA 】入会案内 」、または、「【高松小PTA】会員案内」というメールが届き ましたら、メール内に記載のリンクよりプロフィールを登録してください。

Q3:メールが迷惑メールにもなくセキュリティの設定を変更しても受け取れません。 PTA公式メールアドレスまでご相談ください。

## Q4:登録をしたプロフィールの変更はどうしたらよいですか?

空メール送信後に届いた「【高松小PTA】入会案内」メール内に記載のリンクよりプロ フィールを変更ができます。お手元にそのメールが無い場合は、もう一度入会手順通りに空 メールを送信すると、「【高松小PTA】入会案内」メールが届きますので、そちらから変更 ができます。

## Q5:入会したいのですが、インターネットを利用できません。どうしたらよいです か?

別途ご対応しますので、PTA公式メールアドレスまで以下の内容を明記の上、お知らせくだ さい。

- ・保護者氏名、加入する全てのお子さんの氏名、クラス
- ・PTAの入会手続きをしたい旨
- ・ご連絡先(電話番号・メールアドレス)とご連絡にあたりご都合の良い時間

## Q6:入会有無で子供たちのイベント参加可否や記念品有無などはかわりますか?

いいえ。すべての子供たちに対して活動する事が会の趣旨になるため、入会の有無で差は生じ ないように考慮します。ただし、PTA主催するイベントに未加入の児童が参加する場合、P TAでかけている保険料を実費負担していただきます。また、予算が不足する場合は個別に実 費(寄付)のご協力のお願いをすることがあります。

#### Q7:途中から入会できますか?

年度の途中でも入会可能です。5月1日以降に入会希望の方は口座登録の手順が変わります。 マメールのみ登録した後、PTA公式メールアドレスまでご連絡ください。口座登録方法をご 案内します。4月30日までは口座登録方法も「入会案内」の手続き通りです。

#### Q8:「SUPERかつかいしゅう」とはどういったシステムですか?

日本システム収納株式会社(略称:NSS)が提供している「集金を口座振替で代行するサー ビス」です。令和3年度まで会費徴収のために多くの保護者にご協力していただいていたので すが、負担が大きいため令和4年度より導入しました。

Q9:マメールとSUPERかつかいしゅうでそれぞれ登録した名前が違います。どうしたら いいですか?

PTAまでメールでお知らせください。

Q10:口座登録がきちんとできたか確認できますか?

PTAまでメールでご連絡ください。担当の役員が確認し、折り返しご連絡差し上げます。

Q11:口座登録手続きの中の金融機関の登録で分からないところがあるのですが、どうした らいいですか?

振替登録予定の口座があります金融機関に直接お問い合わせください。

以上

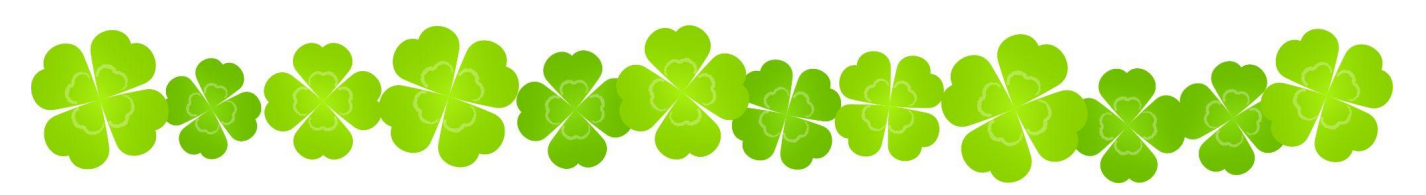